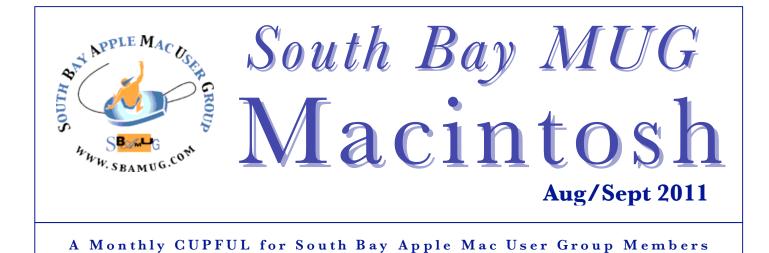

# **Bringing Past, Present and Future Into Focus**

By JOSHUA BRUSTEIN, NY Times, July 8, 2011

**APP:** *WHatWasThere*, Platform: iPhone; Price: Free **APP:** *It Happened Here*, Platform: iPhone, Adroid; Price \$2.99 per city guide **APP:** *Museum of the Phantom City*, Platform: iPhone; Price: Free

Perhaps the most obvious use of a smartphone app is to tell you what is nearby. But a number of apps will also tell you what used to be nearby, or even what might have been nearby — less practical but often thoroughly satisfying experiences.

<u>WhatWasThere</u>, a project that includes a Web site and a free iPhone app, allows people to post historical photographs, along with their location and date, and then browse what other people have posted on city maps. Since the project was started in February, about 12,000 images have been uploaded, 500 or so in New York City. Many come from institutional archives. But the developers of the project also urge people to post photographs from family collections as a way to put them in context before they are lost to history.

The most ambitious part of *WhatWasThere* is its attempt to fuse the historical photographs with their present locations. When users hold up phones to a location, they can overlay the app's historic photo, and then fade between the two, seeing more of the present or more of the past. (Users of the Web site can do the same thing, using Google's Street View.) The results are spotty, because you have to match your location to that of the photograph, something that is not always possible. But when it works, the effect is haunting.

The project is still expanding as the developers solicit photographs from more institutions and build new features. One problem has been pinpointing exact locations. Some lost structures are not in quite the right places. The Fifth Avenue residence of William K. Vanderbilt, for instance, is listed as across the street from where it once stood, so I realized later I was looking at the wrong spot. Some of the work of locating images will be outsourced to users in later versions, which will include a game in which users will be shown a photograph and earn points if they can find out where it was taken.

Android and <u>iPad</u> versions due out later this year.

Another play on this idea is <u>It Happened Here</u>, an app that places descriptions of historic events on a map. Guides are available for a number of cities, including New York. The chosen events are amusingly random (Celebrity Photography Gets Its Start, Alexander Hamilton Is Buried After Duel, Tupac's Stepfather Goes Into Hiding). Each comes with a photograph and a short description of what happened. There are also links to Web sites with more information, which range from helpful to useless. The entry for the site of the original Bloomingdale's store, for instance, links to the current store's Web site, as though a little historical context might inspire you to browse for shoes.

Continued on Page 7

## **Our next SBAMUG meeting is August 31 – More Apple Utilities**

#### IN THIS ISSUE

| Meetings/Location/General                          | 2 |
|----------------------------------------------------|---|
| Public Domain CD- Pernal                           | 3 |
| Rick's Place-What Genius?                          | 3 |
| iTunes Makes Unlocked Copies                       | 4 |
| New Apple Products                                 | 5 |
| Apple Responds—MacDefender Situation               | 5 |
| Hit the Road Mac! 18 <sup>th</sup> Annual Mac Expo | 6 |
| Dump Your Printer                                  | 6 |
| Content-Focused iPad Apps                          | 7 |
| Member Benefits/Application                        | 8 |

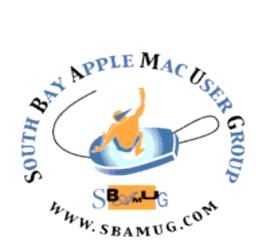

Meetings: Lomita Veteran's Hall, 1865 Lomita Blvd, Lomita Mail: PO Box 432, Redondo Beach, CA 90277-0432 Phone: (310) 644-3315 Email: <u>info@sbamug.com</u> Website: <u>http://www.sbamug.com</u>.

## Welcome to the South Bay Apple Mac User Group (SBAMUG)

Members, friends and colleagues are invited to attend our monthly meetings. The \$35 annual membership dues entitle you to receive this monthly newsletter by mail or online. plus manv more benefits (page To become a 8). member or get more info please check our website.

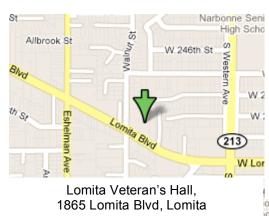

# **SBAMUG Monthly Calendar**

#### AUGUST 31: MORE APPLE UTILITIES (to help me work and play!) Sept 28: Password Control, KeyChain, 1Password, LastPass, Wallet

\*\*\*Read this newsletter online (active hyperlinks!) at <u>http://www.sbamug.com/newsletter.html</u> \*\*\*

| SBAMUG Meeting Format:                                                                                                    | Other Meetings:                                                                                                    |  |  |
|----------------------------------------------------------------------------------------------------|----------------------------------------------------------------------------------------------------|--|--|
| <b>6:30—7:30 p.m.</b> Questions & answers and Sharing: Everyone is welcome, beginners encouraged                                                                                                    | <ul> <li>1<sup>st</sup> Sat. Core Group 10 a.m. – Location variable. Ask at<br/>the meetings or email: <u>info@sbamug.com</u></li> </ul>                                                                                                    |  |  |
| <b>7:30—7:45 p.m.</b> 'iSocial' – shoot the Mac breeze with others over a cookie                                                                                                    | <ul> <li>Special interest groups (SIGs): Ask at the meetings or<br/>email: <u>info@sbamug.com</u></li> </ul>                                                                                                    |  |  |
| <b>7:50—9:00 p.m.</b> Announcements and Program ** <i>Refreshments provided; donations appreciated!</i>                                                                                                    | <ul> <li>Last Sat Northrop Grumman-Ham Radio &amp; Computer<br/>Swap Meet, 711:30 a.m. meet at SE corner of</li> </ul>                                                                                                    |  |  |
| Submit suggestions for topics or speakers, or articles, ideas &                                                                                                    | Marine/Aviation Blvd, Redondo Beach                                                                                                    |  |  |
| original artwork for this newsletter by the last Wednesday of each month. Articles may be edited to fit space. Submit to:                                                                                                    | <ul> <li>Los Angeles Portable Users Group: Mac OS X, iPhone,<br/>iPod, MacBook, etc., <u>http://www.lapug.org/</u></li> </ul>                                                                                                    |  |  |
| ptownsend@sbamug.com                                                                                                    | <ul> <li>Find more <u>http://www.apple.com/usergroups/</u></li> </ul>                                                                                                    |  |  |
|                                                                                                    |                                                                                                    |  |  |
| Officers & Volunteers:                                                                                                    | Membership Report – 147 Members:                                                                                                    |  |  |
| President: LJ Palmer VP: Bob Goodman                                                                                                    | Membership Report – 147 Members:<br>Please wear your membership card as your<br>name tag at our monthly meetings.                                                                                                    |  |  |
| President: LJ Palmer VP: Bob Goodman<br>Secretary: Wayne Inman Treasurer: CW Mitchell<br>Directors at Large: Dave Nathanson, George Kiefer,<br>Arnold Silver, Margeret Wehbi, Pam Townsend                                                                                        | Please wear your membership card as your                                                                                                    |  |  |
| President: LJ Palmer VP: Bob Goodman<br>Secretary: Wayne Inman Treasurer: CW Mitchell<br>Directors at Large: Dave Nathanson, George Kiefer,                                                                                                    | <ul> <li>Please wear your membership card as your<br/>name tag at our monthly meetings.</li> <li>Welcome New Members: Bill Bogan, Kay Kanuit, Eileen<br/>Haussman, Martin Laurent, Jr.</li> <li>Thank You Member Renewals: Donna Worch, Rose</li> </ul>                                                      |  |  |
| President:LJ PalmerVP:Bob GoodmanSecretary:Wayne InmanTreasurer:CW MitchellDirectors at Large:Dave Nathanson, George Kiefer,Arnold Silver,Margeret Wehbi,Pam TownsendPD Disk Editor:Jim PernalProgramming:TBAMembership:CW MitchellGreeter:On leaveServer Director:Dave Nathanson | <ul> <li>Please wear your membership card as your name tag at our monthly meetings.</li> <li>Welcome New Members: Bill Bogan, Kay Kanuit, Eileen Haussman, Martin Laurent, Jr.</li> </ul>                                                                                                    |  |  |
| President: LJ PalmerVP: Bob GoodmanSecretary: Wayne InmanTreasurer: CW MitchellDirectors at Large: Dave Nathanson, George Kiefer,Arnold Silver, Margeret Wehbi, Pam TownsendPD Disk Editor: Jim PernalProgramming: TBAMembership: CW MitchellGreeter: On leave                    | <ul> <li>Please wear your membership card as your<br/>name tag at our monthly meetings.</li> <li>Welcome New Members: Bill Bogan, Kay Kanuit, Eileen<br/>Haussman, Martin Laurent, Jr.</li> <li>Thank You Member Renewals: Donna Worch, Rose<br/>Marie Tashima, George Wilde, Hyim Levy, Mary Lou</li> </ul> |  |  |

THE SOUTH BAY MUG (ISSN 1058-7810) is published monthly for \$35 per year by South Bay Apple Mac User Group, 2550 Via Tejon, Suite 3J, Palos Verdes Estates, CA 90274. Periodicals postage paid at Palos Verdes Peninsula, CA and at additional mailing offices. POSTMASTER: Send address changes to THE SOUTH BAY MUG, P.O. Box 432, Redondo Beach, CA 90277-0432.

The South Bay MUG is published by the non-profit South Bay Apple Mac User Group. Excerpts may be reprinted by user groups and other nonprofit media. Credit must be given to SBAMUG and the author. In addition, a copy of all reprinted materials must be sent to us at the above address. The South Bay MUG is an independent publication not affiliated or otherwise associated with or sponsored or sanctioned by Apple® Computer, Inc. The opinions, statements, positions and views stated herein are those of the author(s) or publisher and are not intended to be the opinions, statements, positions or views of Apple® Computer, Inc.

# PD-CD JIM PERNAL AUGUST 2011 PUBLIC DOMAIN CD

Nine items this month. It looks like some programs were further updated to address OSX 10.7 Lion issues, and we have new versions this month.

**1Password-3.7.0.zip** A powerful password manager that works with most web browsers. This latest version has bug fixes for both Lion and Safari 5.1. Shareware \$39.95. PPC/Intel OSX 10.5 or better.

**Bean-Install.dmg** This is a simple word processor program. Handles margins and word counts. This version (2.4.4) claims fixes for OSX 10.4 issues; apparently this version and the last one are fine with OSX 10.7. Freeware PPC/Intel OSX 10.4 or better.

**DefaultFolderX-4.4.2** Enhances open/save dialog boxes. Adds favorites and recently used folders. Shareware \$34.95 PPC/Intel OSX 10.5 or better.

**FileJuicer-4.27.dmg** Program for extracting images, videos, and sounds from folders or files. OSX 10.5.8 to 10.7 PPC/Intel Shareware \$17.95

**LittleSnitch-2-1.4.1.dmg.download** Alerts you to outgoing network connections. While many programs will just check for updates, which are fine, there may be other programs that should not be connecting to their home server. This version has fixes to work better with OSX 10.7 Shareware \$ 29.95

**Pixelmator-1.** This is a layer-based image editor program. Update improves OSX 10.7 compatibility. Shareware \$ 29.95. Intel OSX 10.6 or better.

**vlc-1.1.11.dmg** Media player that plays many different file types. Security fixes in this version. Freeware OSX 10.5 or better Intel.

**yasu\_2.7.4.zip** "Yet another System utility" is what the acronym is. Lets you perform system maintenance. Runs cleanup scripts, and deletes caches, even your browsers. OSX 10.4 or better. PPC/Intel. Shareware \$3.50

**ZTerm1.2.dmg** Final item this month is a ancient program now made universal binary to allow it to run on the latest Intel macs and OS's. It is a terminal emulation program. I used to use this to allow me to talk to several local BBS's using my modem. This was before I knew what the Internet was! Will work with USB/serial converters. Shareware \$20.00 OSX 10.4 or better.

CD for this month will be at the August 2011 meeting, labeled as the July-August CD. Catch you at the August. Jim Pernal PD Editor

## Rick's Place – What Geniuses? By Rick Calicura, DVMUG

I am no longer surprised at the stories I hear about the Genius Bar in Walnut Creek's Apple store. The other day, a client called me and complained that their Mac was dead slow in starting up, and the ATT (sbcglobal) Mail account refused to send outgoing mail. They had taken their Intel iMac into the store and the Genius worked on the machine for quite a while, but when they got home, the machine was still painfully slow, taking upwards of five minutes just to start.

I decided to begin by examining the drive's File System and used the command fsck -fy in Single User Mode to make the machine run underneath the Macintosh system, in the UNIX area. (This process is described in just about every OS X MISSING MANUAL by David Poque; look up "fsck" in the book's index). Once the process began, all kinds of things showed up that appeared to reflect damaged links and other unusual matters. Eventually, after the list of problems and repairs finished, the message that the SYSTEM WAS MODIFIED was displayed. This message calls for the fsck process to be run again to be certain that all problems were found and repaired.

So I ran the process once again. This time it was speedier, and resulted in the message that the volume was OK. I restarted the Mac, and it ran like a clock!!!

Mail was back to normal and sending and receiving was functioning perfectly.

I am amazed that this very basic and very simple process failed to be implemented at the Genius Bar! It is one of the very best ways to be certain that everything is working properly as to the data on the hard drive directory, yet this highly-trained technician failed to do so. The customer was inconvenienced and ended up having to hire me to come and fix the problem, which should have been fixed at the store. All we can do is chalk it up to a simple mistake, as I surely don't want to believe that this is something that all of the technicians there would overlook.

Don't get me wrong, some of the brightest Apple technicians work at the Genius Bar, but the whole bunch of effective, well-trained technicians can be tarred with one technician who either didn't know about this very basic troubleshooting protocol, or was too lazy to even try to do it.

### iTunes Match Makes Unlocked Copies By Glenn Fleishman, Tidbits

Apple has suffered from ambiguity and false starts lately, such as announcing the end of MobileMe nearly two weeks before having a document ready to explain the nuance (see "Apple Details Transition from MobileMe to iCloud," 24 June 2011), and shipping Final Cut Pro X days before it had the answers published to obvious questions from professional customers.

The same is true with iTunes Match, a new subscription service that will be part of iTunes in the Cloud (see "iCloud Rolls In, Extended Forecast Calls for Disruption," 6 June 2011). With iTunes Match, Apple said, you'll be able to pay \$25 a year to sync all the music you didn't purchase from the iTunes Store through iCloud to your various computers and iOS devices. Instead of uploading 100 percent of your own music, however, Apple would use a variety of metadata and audiomatching algorithms to check whether a song you owned was the same as one in its 18-million item catalog.

What will happen after the match occurs has been rather confusing, and Apple has provided mixed guidance. On its Web site promoting iCloud, Apple continues to state:

All you have to upload is what iTunes can't match. Which is much faster than starting from scratch. And all the music iTunes matches plays back at 256-Kbps iTunes Plus quality — even if your original copy was of lower quality

We wondered if Apple was applying digital rights management (DRM) encryption to matched files. Otherwise, what would stop someone from paying \$25 for one year, matching all their songs, and walking away with higher quality files forever? This information has been available, though, in a place I should have looked: a press release that came out on 6 June 2011 but which I just found out about after Apple changed links to existing releases on the press relations portion of its Web site.

In the press release, Apple makes crystal clear what's going to happen, something that was missed by many, thanks to the vast amount of news that came out that day. The relevant sentence:

In addition, music not purchased from iTunes can gain the same benefits by using iTunes Match, a service that replaces your music with a 256 kbps AAC DRM-free version if we can match it to the over 18 million songs in the iTunes Store, it makes the matched music available in minutes (instead of weeks to upload your entire music library), and uploads only the small percentage of unmatched music.

There you have it. You'll be able to upgrade all your ripped files that aren't up to snuff — avoiding replacing, say, your lossless FLAC versions — with the best Apple and the labels have to offer, for what is essentially a one-time \$25 fee. This is the right way to do it, and it's an awfully nice gift for those of us, like yours truly, who ripped their CDs at lower quality many years ago.

June 30, 2011, <u>http://tidbits.com/article/12291</u> Reprinted from TidBITS#1081/20-Jun-11; reuse governed by Creative Commons license. TidBITS has offered years of thoughtful commentary on Apple and Internet topics. For free email and access to the entire TidBITS archive, visit tidbits.com.

# **New Apple Products**

Apple has updated the *MacBook Air* with next-generation Intel Core processors, high-speed Thunderbolt I/O technology, a backlit keyboard, and Mac OS X Lion, the world's most advanced operating system. With up to 2.5x the performance of the previous generation, flash storage for instant-on responsiveness, and a compact design so portable you can take it everywhere, MacBook Air is the ultimate everyday notebook. MacBook Air starts at \$999 (US). The white polycarbonate MacBook laptop has been discontinued. apple.com/macbookair

Apple has updated the *Mac mini* with nextgeneration Intel Core processors, new discrete graphics, high-speed Thunderbolt I/O technology, and Lion, the world's most advanced operating system. The new Mac mini delivers up to twice the processor and graphics performance of the previous generation in the same amazingly compact and efficient aluminum design. Starting at just \$599 (US). <u>apple.com/macmini</u>

July 20, 2011 http://www.apple.com/hotnews/

#### Apple Responds to Increasingly Serious MacDefender Situation By Adam C. Engst. Tidbits, 5/25/2011

Most Mac malware of recent years has been more smoke than fire, with security firms issuing dire warnings about some new malware only to have it fall off the radar within weeks. The recent appearance of the scareware MacDefender, also seen as MacProtector and MacSecurity, is breaking that mold, with the number of infections increasing rapidly (for details on MacDefender's discovery, see "Beware Fake MacDefender Antivirus Software," 2 May 2011- http://tidbits.com/article/12149). After talking with an AppleCare support rep, Ed Bott at ZDNet has done some back-of-envelope calculations to estimate that as many as 60,000 to 125,000 customers could be affected, with the number growing.

The company has now posted a support document that outlines how to identify and remove MacDefender: http://support.apple.com/kb/ht4650

*Edited for space.* <u>http://tidbits.com/article/12149</u>

# Hit the Road Mac! 18<sup>th</sup> Annual Mac Computer Expo

The North Coast Mac Users Group (NCMUG) hosts its 18<sup>th</sup> annual free Mac Computer Expo (MCE) October 1, 2011 at the Petaluma Community Center, 320 North McDowell.

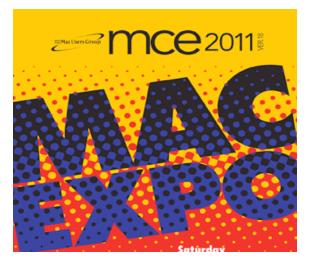

Beginning as Mac Discovery Day, staged by a small gathering of members and others interested in Apple Macintosh computers in 1984, it has grown into the largest gathering of Mac users in Northern California, aside from Macworld held annually in San Francisco.

MCE has become well known in the Mac User Group community and was cited in a June 2011 issue of Mac|Life<sup>®</sup> Magazine article about user groups.

At 9:00 a.m., a panel of Mac experts will address the iFuture and offer their opinions and best guesses about products and directions in the computer world during the next year or so. Many panel members regularly produce their own Mac centered blogs, podcasts and radio shows.

The Expo opens at 10 a.m. until 5 p.m. Twelve speaker sessions throughout the day will cover cloud computing, building a home media center, photography, turning your iPad into a musical instrument, and others. Over two dozen vendors will show their latest hardware, software and accessories in the Assembly Room.

Winning tickets for raffle prizes are drawn hourly and a ticket for the grand prize, drawn at the end of the day, will send one person home with an iPad 2.

Goodwill Industries provides a collection truck for electronic recycling. The event and onsite parking are free, and food for purchase is available during the day. Visit the MCE website for more info at www.maccomputerexpo.com.

## Dump Your Printer to Escape the Madness By SAM GROBART, NY Times, July 13, 2011

#### First, we kill all the printers.

Were it only that simple. Sadly, we live in a world where going without a printer can be more trouble than it is worth. Yet the desktop printer seems frozen in mediocrity while PCs, smartphones and tablets have evolved beyond most people's wildest dreams. It can still be soul-crushingly frustrating to set up, expensive to maintain and hugely difficult to keep from falling completely apart.

Printers are generally inexpensive to buy, which is nice, except for one thing: they are not generally inexpensive to own. The initial purchase price is only a small fraction of the cost of ownership. Ink needs to be refilled and paper needs to be replaced, and so the lifetime cost of a printer can be 10 times the \$50 price tag.

What is needed is a multipronged strategy to take on the printer-industrial complex. Just know that to fight this fight, you are going to have to get some ink on your hands.

#### Strategy 1: Go Cold Turkey

You could try not owning a printer. This is for the gamblers out there, because even if you need a printer only rarely, you often *really* need one at those rare moments. Buying or selling a house anytime soon? You are going to need a printer. Have children in school, with homework and permission slips? You are going to need a printer.

But if you can go without, you could be in a place free of printer madness. That does not mean you will never use printers, just that you will have sidestepped the agony of owning one.

You can use the printer at your office. You can store things in the cloud or on a thumb drive and pop over to the copy store to print something. By outsourcing your printing needs you may not only save money, you will avoid the stress of printer management and probably add years to your life.

#### Strategy 2: TLC for PDFs

You can limit contact with your printer by becoming more familiar with PDFs, the popular electronic-document format.

When you encounter an online receipt that suggests "Please print this for your records," save it as a PDF instead. Bank statements can also skip the printer and go straight to digital.

PDFs also address this problem: Imagine you are creating a résumé in Microsoft Word. You spend hours getting the margins just right, picking the perfect font, spacing the lines just so. *Continued on Page 6* 

#### Dump your Printer, Continued from Page 5

Then you e-mail it to someone. They also have Microsoft Word, but they have an older version. And they don't have Gill Sans in their font folder (barbarian!). As a result, your lovingly crafted document comes out looking mangled and amateurish.

You could print the résumé out and either scan or mail the document, but why not just e-mail a PDF of it? A PDF is not a manipulable word-processing file; it is more like a photograph of that file. That means the recipient sees exactly what you created, regardless of operating system or software.

The authors also chided a few apps, like the one created for photographer Ansel Adams, because they favored visual interest over functionality, with buttons placed too close together for the average finger to hit accurately (a square centimeter is considered the minimum allowable size for a touchable button, they said).

Your PC probably has a PDF viewer already. If not, you can download one free from Adobe (<u>get.adobe.com/reader</u>), which created the portable document format. Macs have a PDF viewer, Preview, included in them.

With those applications you can read PDFs, but you also want to be able to convert word-processing files into PDFs. If you are using Microsoft Word in Windows, the 2010 version has a "Save as PDF" option in the "Save as" menu. Earlier versions of Word can download a free software patch (<u>bit.ly/ookkqE</u>) from Microsoft to do the same thing.

Mac users of Word have been able to save as a PDF for some time; current versions have the option in the "Save as" menu. Older versions of Word have it in the Print menu — look in the lower right corner of the print screen for a button labeled "PDF."

Once you've saved a file as a PDF, you cannot convert it back to a .doc or .docx file, so keep a copy in its original format for later revisions.

#### Strategy 3: Upload Your Signature

One of the main reasons many people own a printer is because we still live in a world where a scribble of ink on a piece of paper, also known as a signature, is required for many documents. It remains an infuriating process: You have to print the document out to sign it, then mail it or scan it and either fax or e-mail it back to the sender.

An online service, Hello Fax (<u>hellofax.com</u>), keeps a digital image of your signature on file, which you can then position and resize onto any document you upload to the service. Once the document is "signed," you can e-mail it or send it to a fax machine from your PC. The service can also, for a fee, provide you with a fax number. Incoming faxes can then be viewed — and signed — onscreen.

#### Strategy 4: Get the Last Drop

The printer industry wants you to do two things: use lots and lots of ink and, when the time comes to replace it, use its name-brand cartridges for refills. You can avoid doing either.

First, set your printer to use "draft mode" as the default print-quality setting. It uses less ink than whatever your printer's top-quality level is. If you are printing out a lot of photos or use your printer for professional or quasi-professional purposes, you may require a higher-quality setting. But if the bulk of your printing is basic text and maybe some Google Maps directions, draft mode should do the trick.

Second, ignore the alert from your printer that your ink is running low. Printer ink-levels are notoriously inaccurate. Your machine may tell you it is running out when the cartridge is only two-thirds empty.

You know a reliable way to tell if your printer is running out of ink? Your pages will begin to look as if your printer is running out of ink.

Third, when it does come time to replace your ink or toner, you may be inclined to go with replacements from your printer's manufacturer. While it is true that the best-quality inks and toners are going to come from original manufacturers, you may not need the absolute best quality (see draft mode, above). If that's the case, consider third-party replacements, which you can find online.

Made to work with specific manufacturers and models ("If you like Epson's TO98220 Cyan ink cartridge, you'll *love* Castle Ink's TO98220 generic replacement!"), they may cost half as much as their name-brand inspirations.

Of course, printer manufacturers hate off-brand ink replacements, and have waged a campaign to "educate" users about their pitfalls. But for many people with average printing needs, replacements work just fine.

<u>http://www.nytimes.com/2011/07/14/technology</u> /personaltech/getting-by-without-a-computerprinter.html

## Content-Focused iPad Apps Value Form Over Function, Study Finds By Casey Johnston, Wired, May 29, 2011

A report released by the Nielsen Norman Group shows that many iPad apps are confusing users by being too subtle about the gestures needed to navigate them, and some are not sensitive enough to the accuracy limit of fingertips. The authors also found that many companies with perfectly functional websites are wasting their time making a less-functional iPad app.

The authors of the report sought to determine what roadblocks a group of 16 individuals interacting with iPads they've owned for two months would experience during use. The test subjects were asked to perform a variety of tasks on different apps and a few websites, including finding a story of interest they could easily get back to on The Daily, listening to the last "Science Friday" episode on NPR's app, and looking for a birthday gift for themselves on Amazon.

One of the overarching problems was ambiguous implementation of navigation techniques. Apps often weren't clear about which parts of a screen were tappable and which were not, and often expected users to figure out when they needed to swipe or scroll a screen. The report noted that while users knew to swipe through book-like content, apps without that obvious similarity that required swiping and didn't include an arrow pointing in the direction of more content were confusing to users.

At the same time, users didn't want to read instructions on how to use an app. Some apps, like Moleskine's notetaking app, were abandoned because it required so many unintuitive gestures that it included two pages of instructions.

Users avoided some apps, like Amazon's Windowshop, because it was more difficult to navigate than the corresponding website. In the case of Amazon, users found that the app was too dissimilar from the site they were accustomed to using on actual computers, and displayed incomplete information about products from a search results page. Because of this, one participant abandoned the app in order to continue a purchase on Amazon's website.

The authors noted that the appeal of an iPad app increased when it was more functional than the site in way geared towards regular users of the brand. But some appmakers were trying to get too creative: ABC News' display of stories in a spinnable globe was visually surprising to users, but ultimately was a poor use of the large screen of the iPad.

Another problem with some apps, particularly shoppingrelated ones, was the lack of a back button. If users accidentally navigated away from a product they had searched for, they would have to go back to the homepage and recreate their search. Some apps crowded popover menus into too-small windows, just so a pretty background picture stays visible on half the screen.

While apps favoring appearance and subtlety over functionality were the biggest problems, the authors scolded appmakers for a common unsubtle inclusion: splash-screens. The researchers said in no uncertain terms that splash screens that don't integrate well with the app, and especially long introduction sequences, should always be avoided.

Ultimately, the authors concluded that not every company needs to have an iPad app, and that far too many companies are putting out suboptimal versions of their content, seemingly just to get in on the platform. They stressed that iPad apps should not make users do more work than the actual websites, and are best received when geared toward the actions of repeat users who are already familiar with the brand. If a company can't create an app with added value, the authors said, they're better off just making their website more fingerfriendly.

Casey is a graduate of Columbia University with a B.S. in Applied Physics. Follow @caseyjohnston and @arstechnica on Twitter. <u>http://www.wired.com/epicenter/2011/05/ipad-apps-</u>form-over-function/

Thanks to SBAMUGer Dorothy Weeks for pointing to this article.

Bringing Past Into Focus, Cont'd from Page 1

Instead of focusing on the past, the <u>Museum of the</u> <u>Phantom City</u>, free for the iPhone, focuses on alternative views of the future. The app offers users a chance to "see the city as fantasized by architects and other visionaries through history." Like the other apps, it presents a map with locations to click on, but in this case they are descriptions and drawings of domes over Midtown, a New York of elevated walkways or a city rebuilt after melting ice caps inundated the streets with saltwater.

The app intentionally sacrifices ease of use for ambience, but the eerie intro starts to feel like a waste of time after you have watched it once or twice, and a clearer map might have looked less distinctive but would have been easier to follow. Some users will also be annoyed by the feature that allows you to look at a node on the map only if you are actually nearby; I liked it. And for those who have never read the prose of architects explaining conceptual ideas, prepare yourself.

<u>http://www.nytimes.com/2011/07/10/nyregion/apps-</u> <u>bring-past-present-and-future-into-focus.html</u>

# PERIODICALS

## SOUTH BAY APPLE MAC USER GROUP P.O. BOX 432 REDONDO BEACH CA 90277-0432

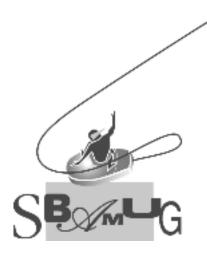

# Join, Renew or Give a Gift of a SBAMUG Membership!

For only \$35/year you get:

- Monthly meeting program
- E-mail group help
- Monthly newsletter
- Use our Wiki
- Free web space & e-mail on our server
- Build your own website
- Create your own blog
- Special merchant discounts \$\$\$
- Occasional swaps, free software, raffles

http://www.sbamug.com/join.html

Or, contact Membership Chair CW Mitchell at <u>cwmitchell@sbamug.com</u>

## SBAMUG Membership Application

South Bay Apple Macintosh User Group provides Mac owners and users with a local source of shared knowledge and experience through monthly meetings, training seminars and our monthly newsletter.

#### Individual & family membership: \$35/year payable to SBAMUG

| New Member                                                                                                    | Member Renewal |  |  |
|----------------------------------------------------------------------------------------------------|----------------|--|--|
| Name:                                                                                                    |                |  |  |
| Address:                                                                                                    |                |  |  |
| City:                                                                                                    |                |  |  |
| Phone: ()                                                                                                    |                |  |  |
| Email Address:                                                                                                    |                |  |  |
| Special interest:                                                                                                    |                |  |  |
| Model of Macintosh you use most:                                                                                      |                |  |  |
| How did you hear about SBAMUG:_                                                                                       |                |  |  |
| Comments:                                                                                                    |                |  |  |
|                                                                                                    |                |  |  |
| Signature:                                                                                                    |                |  |  |
| Date:                                                                                                    |                |  |  |
| Bring your Application and Fee to our General Meeting or Mail to:<br>SBAMUG, PO Box 432, Redondo Beach, CA 90277-0432 |                |  |  |